# **Consulta de Validez de Comprobantes Electrónicos**

Conforme a lo establecido en la Resolución de Superintendencia N° 117-2017/SUNAT y sus modificatorias, el Operador de Servicio Electrónico, deberá colocar a disposición del emisor electrónico, el adquirente o usuario, el destinatario, el remitente y/o el transportista la posibilidad de consultar en una página web información correspondiente a los comprobantes de pago electrónico que ha verificado.

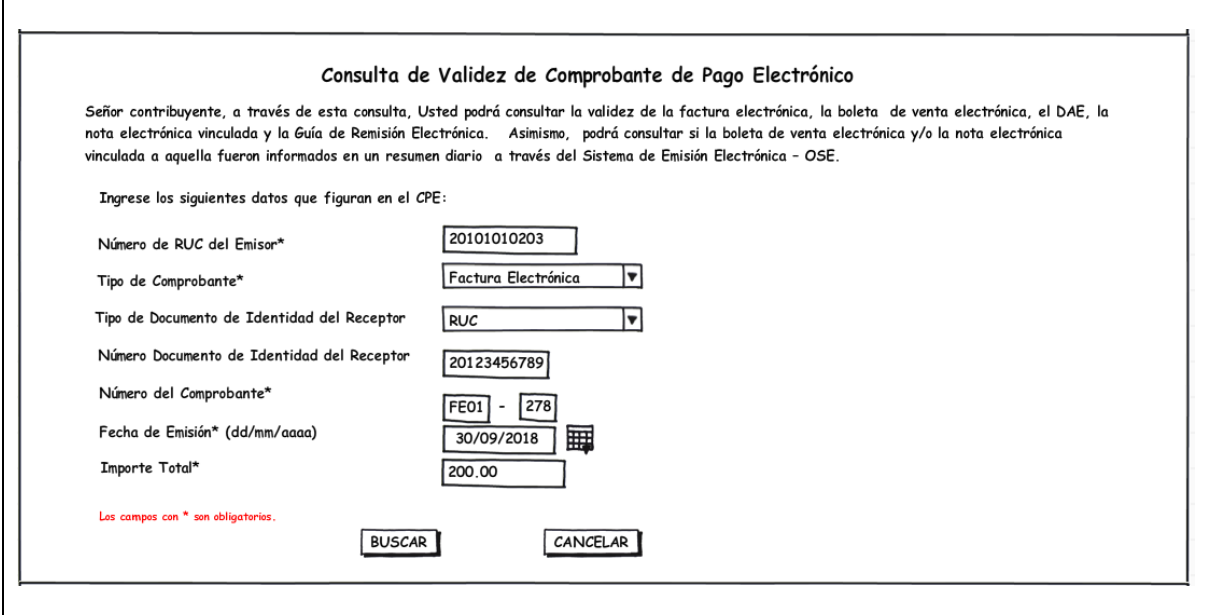

# **I. Datos obligatorios para realizar la consulta de validez de comprobantes electrónicos**

Es obligatorio ingresar los siguientes campos:

- Número de RUC del Emisor
- Tipo de Comprobante
- Número del comprobante (Serie correlativo)
- Fecha de Emisión
- Importe Total

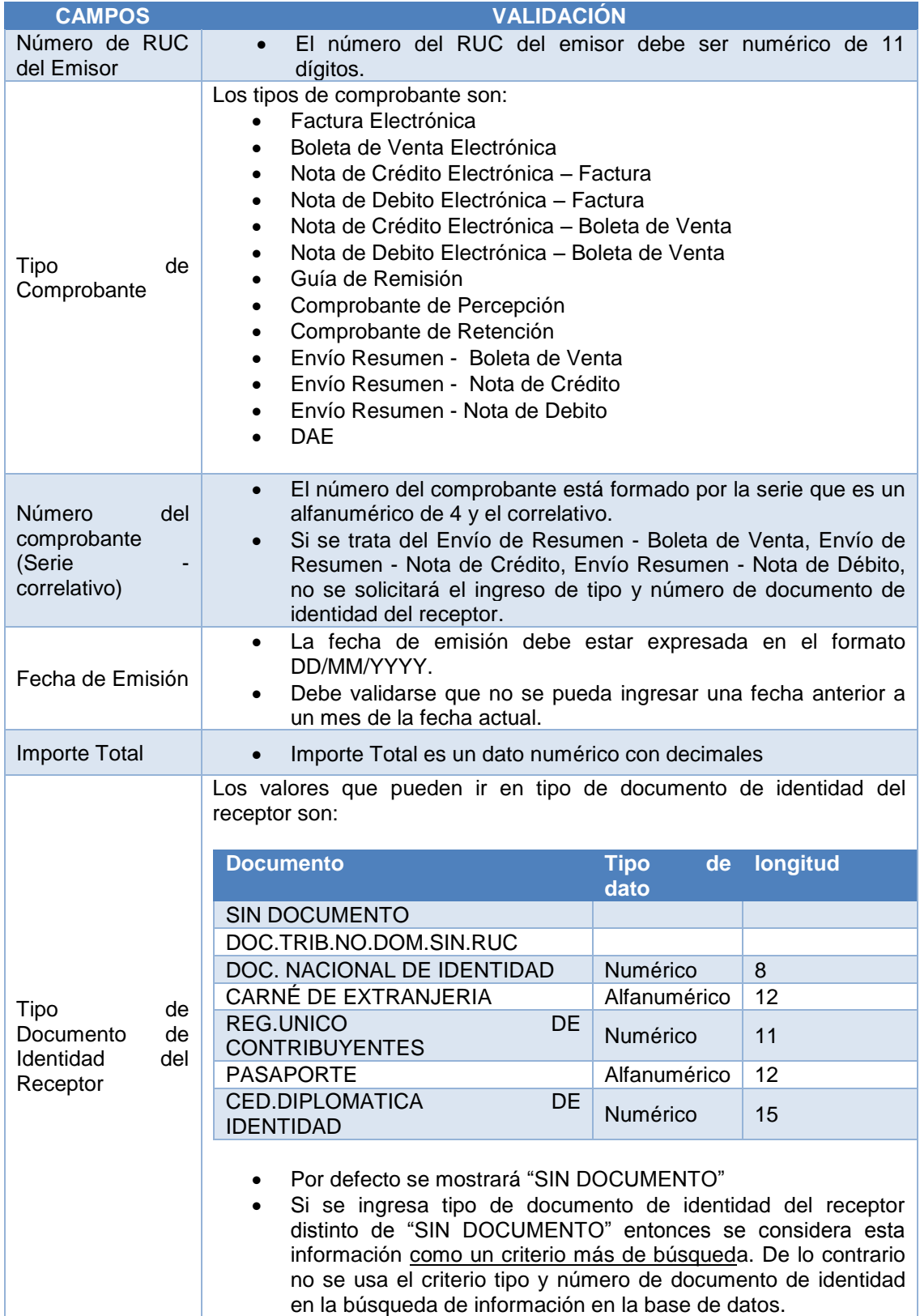

### **II. Tipos de consulta**

La Consulta de Validez de comprobantes electrónico permite realizar la consulta: Individual y la consulta de envío de resumen.

#### **1. Consulta Individual del CPE:**

- Factura Electrónica
- Boleta de Venta Electrónica
- Nota de Crédito Electrónica Factura
- Nota de Debito Electrónica Factura
- Nota de Crédito Electrónica Boleta de Venta
- Nota de Debito Electrónica Boleta de Venta
- Guía de Remisión
- Comprobante de Percepción
- Comprobante de Retención
- DAE

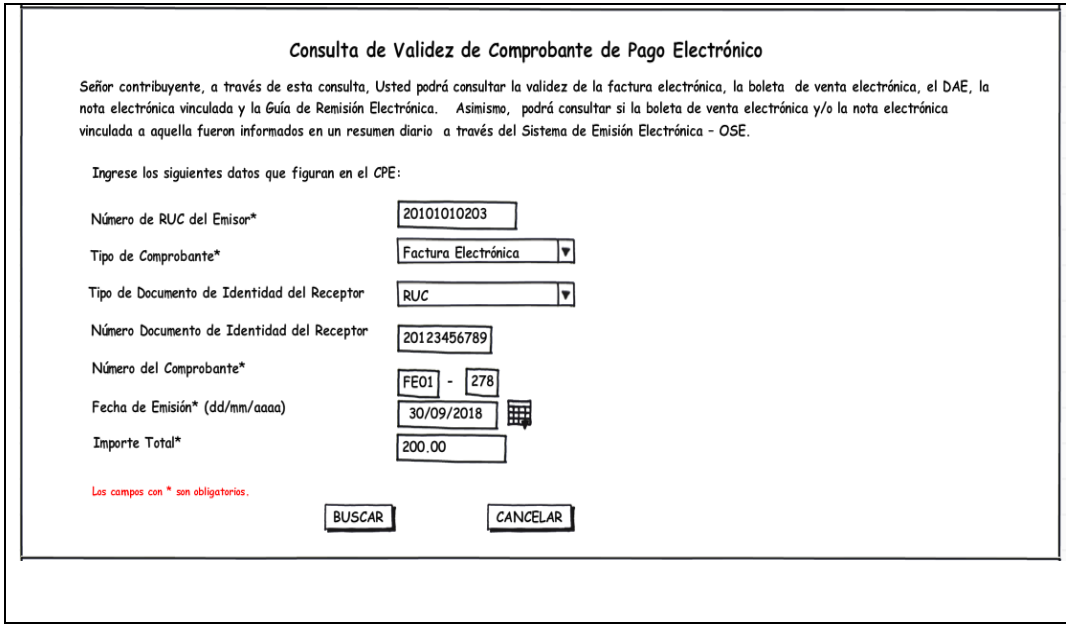

Se han definido las siguientes respuestas:

- Si el comprobante (con todos los datos ingresados) no se encuentra en la base de datos del OSE se responderá *"El comprobante SSSS-NNNNN No ha sido informado a la OSE."*
- Si el comprobante (con todos los datos ingresados) está en la base de datos de la OSE con estado "activo, válido o vigente" se responderá *"El comprobante SSSS-NNNNN es válido, cuenta con CDR."*
- Si el comprobante (con todos los datos ingresados) está en la base de datos de la OSE con estado "no válido" se responderá *"El comprobante SSSS-NNNNN no es válido, cuenta con comunicación de inconsistencia."*

• Si el comprobante (con todos los datos ingresados) está en la base de datos de la OSE con estado "dado de baja" se responderá *"El comprobante SSSS-NNNNN ha sido dado de baja por parte del emisor."*

#### **2. Consulta de Envío Resumen:**

- Envío Resumen Boleta de Venta
- Envío Resumen Nota de Crédito
- Envío Resumen Nota de Debito

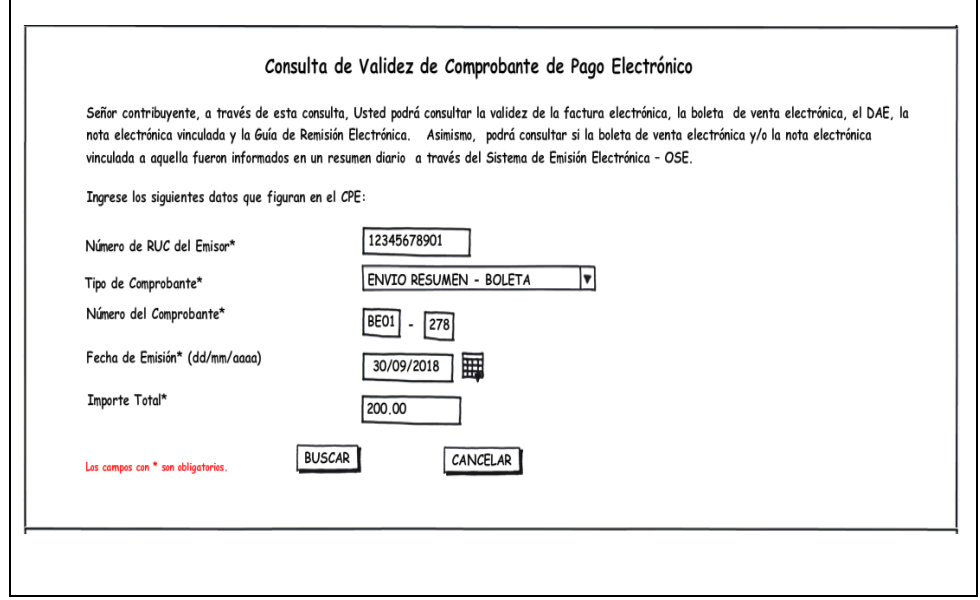

Se han definido las siguientes posibles respuestas:

- Si el comprobante (con todos los datos ingresados) no se encuentra en la base de datos del OSE se responderá **"El comprobante SSSS-NNNNN No ha sido informado a la OSE."**
- Si el comprobante (con todos los datos ingresados) está en la base de datos de la OSE con estado "activo, válido o vigente" se responderá **"El comprobante SSSS-NNNNN fue informado y emitido por (RUC- RAZON SOCIAL) el (FECHA DE EMISION EN FORMATO DD/MM/YYYY)."**
- Si el comprobante (con todos los datos ingresados) está en la base de datos de la OSE con estado "Anulado" se responderá "**El comprobante SSSS-NNNNN ha sido anulado por parte del emisor."**

Nota: SSSS es la serie alfanumérica y NNNNN es el número del comprobante

# **III. Ejemplos:**

# • **Ejemplo N ° 1**

En este caso, se buscará un comprobante "Factura Electrónica FE01-278" que haya sido emitido por el RUC = "20101010203" el "30/09/2018" por un monto total de "200.00".

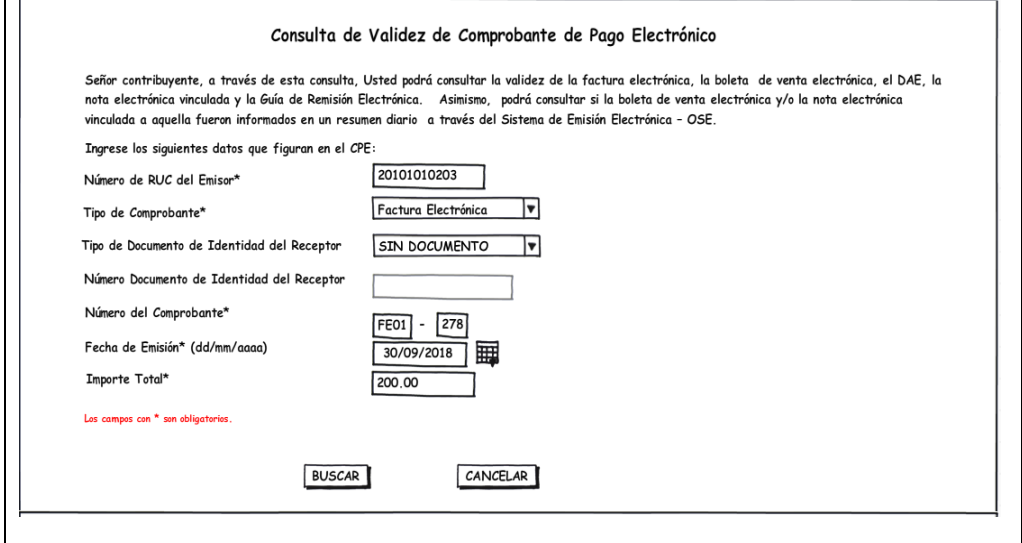

• **Ejemplo N ° 2**

En este otro caso se buscará un comprobante "Factura Electrónica FE01-278" que haya sido emitido por el RUC = "20101010203" al receptor identificado con "RUC" número "20123456789" el "30/09/2018" por un monto total de "200.00".

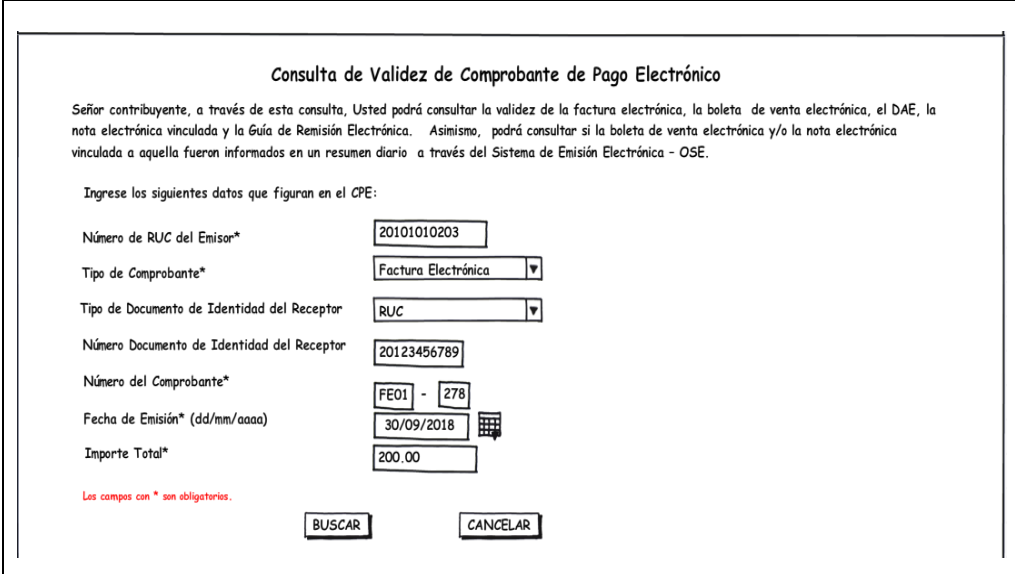

# • **Ejemplo N ° 3**

En este otro caso se buscará un comprobante Boleta de Ventas informado en un Resumen de comprobantes. La Boleta de Venta es "BE01-278" emitida por el RUC = "12345678901" el "30/09/2018" por un monto total de "200.00".

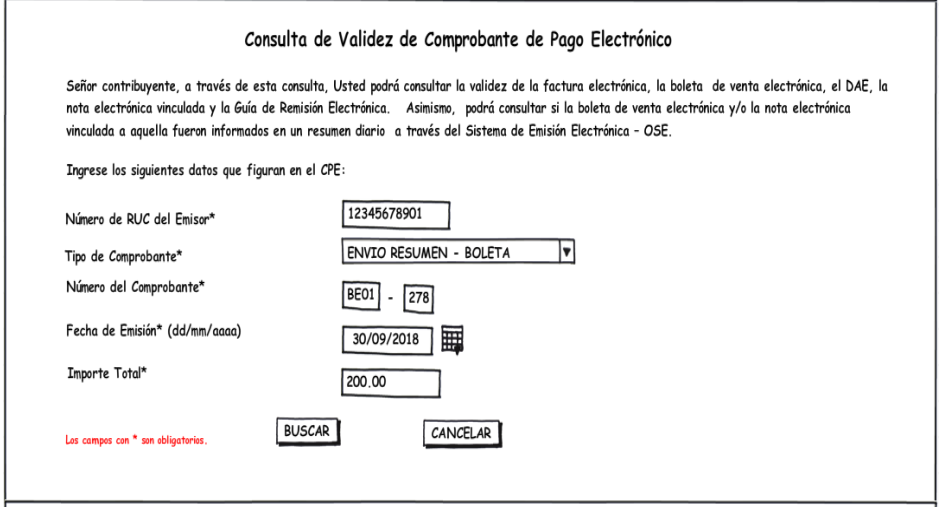